## **Timeliste**

## **Registrere ny liste:**

Timeliste finn du under fana *Meg Sjølv* og underfana *Personalskjema*,

For lage ei timeliste trykk du på *Ny* og velg *Ny timeføring.*

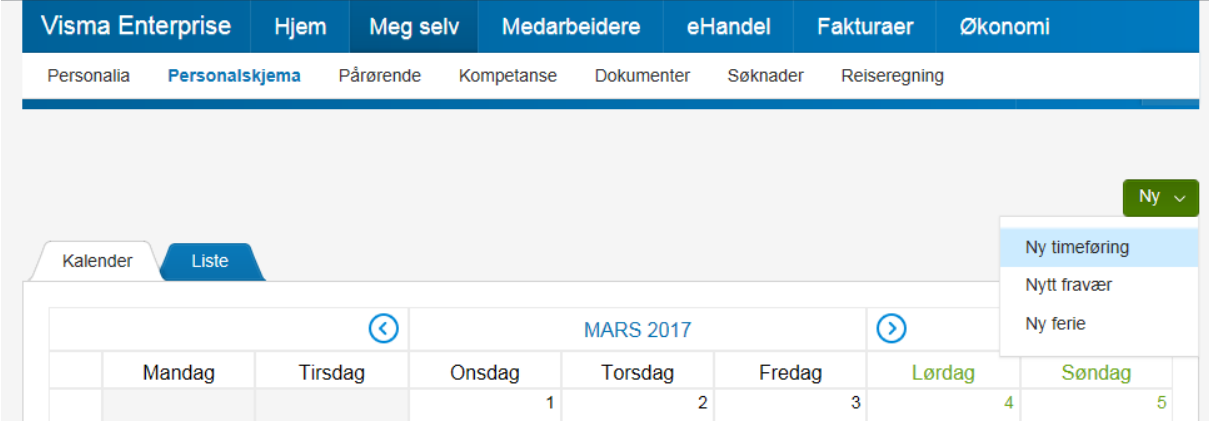

Legg inn datoen for timeføringa, velg stillinga du skal føre timar på og velg skjema.

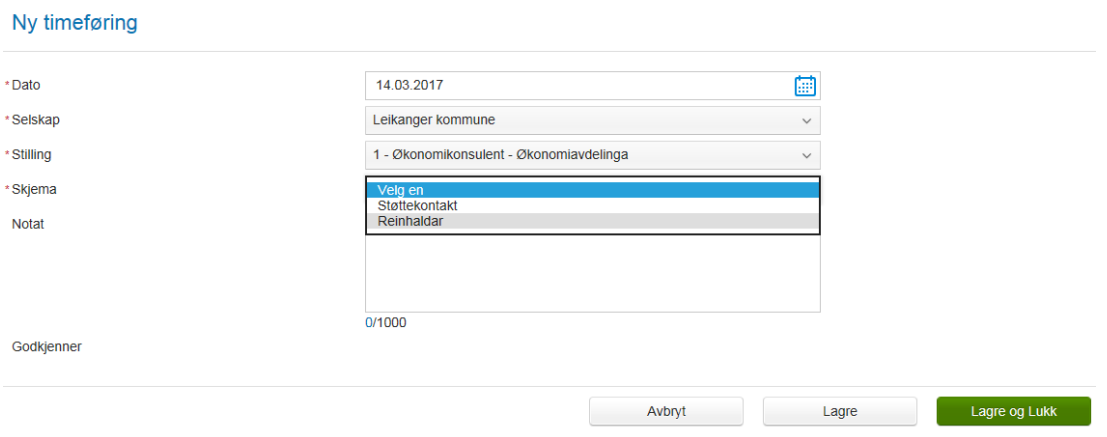

Legg inn lønsart og tal timar, eventuelt notat, og trykk lagre og legg i neste dag/timeføring

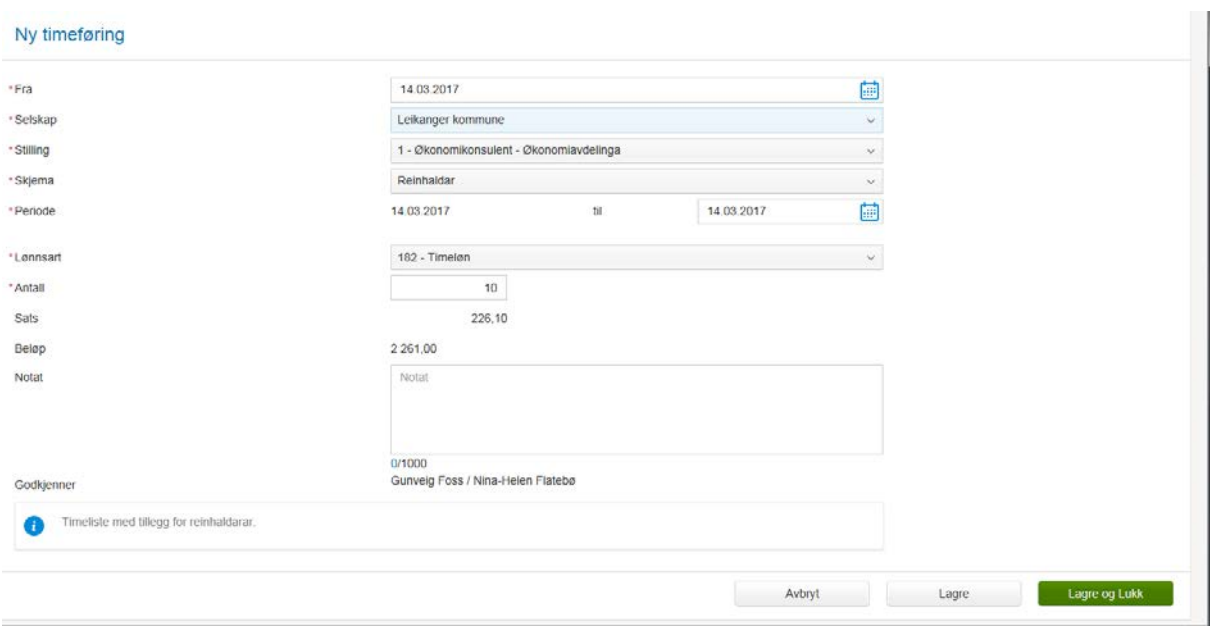

## **Forsette på ei eksisterande liste.**

Hent opp timelista du skal forsette på under liste og velg rediger.

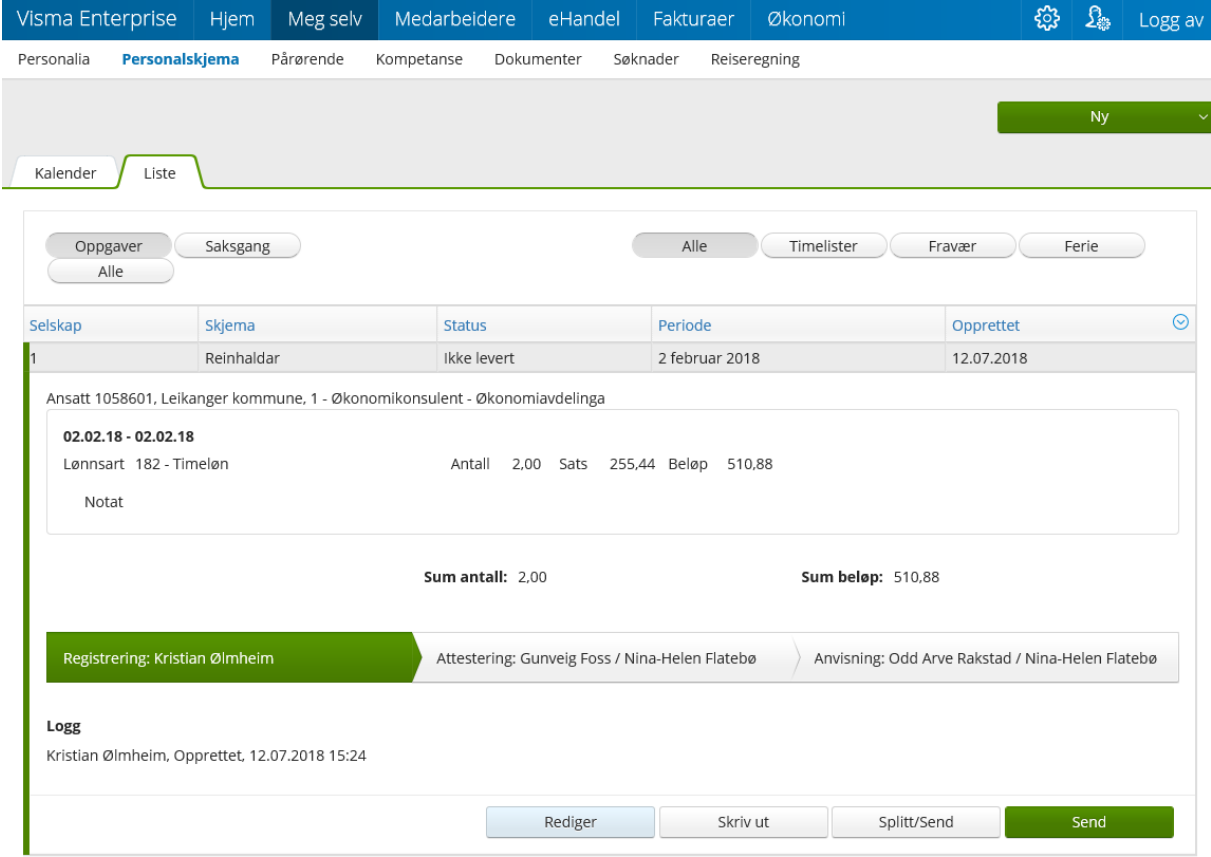

Legg til nye timar ved å trykke på pluss teiknet. Legg inn dato, lønnsart og tal timar.

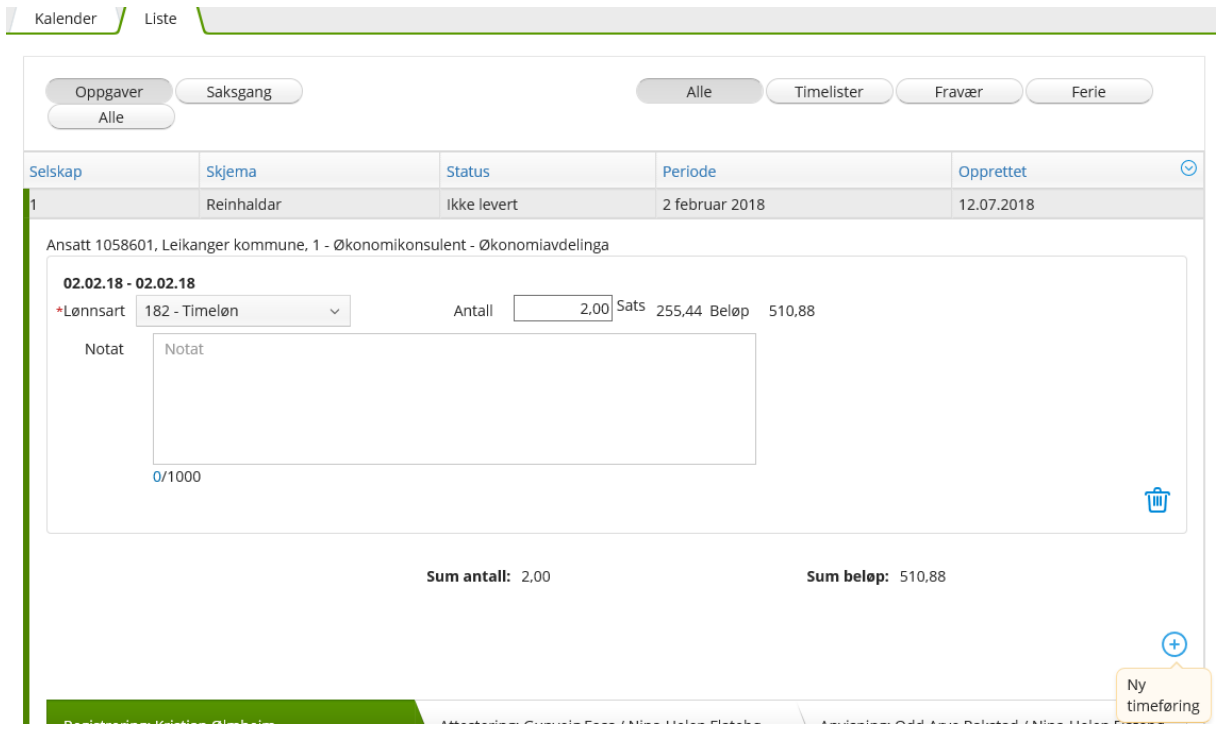

## **Sende til godkjenning:**

For å sende timelista vidare til godkjenning vel du fana liste. Opne timelista som skal godkjennast og vel send nedst til høgre. NB! Timelista må sendast til godkjenning innan den 5. i mnd., for å verte med på lønnskjøringa.

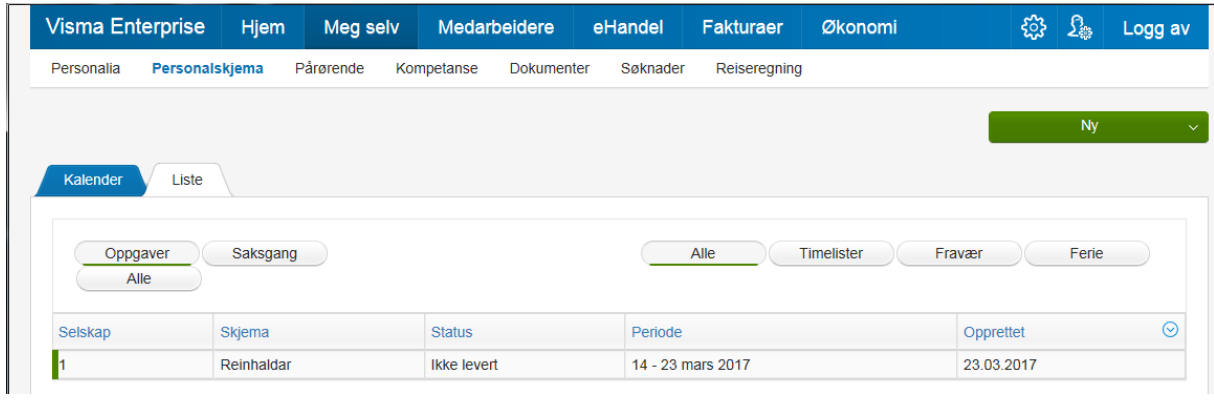